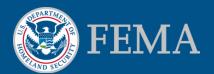

## Online LOMC - MIP Amendments Training Tutorial

June 2015

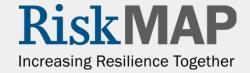

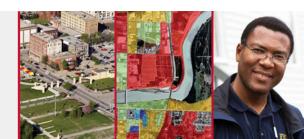

#### What's Inside

#### Thanks for your interest in the

#### Online LOMC tool!

- In this document, you will find information about the Online LOMC and changes to the Mapping Information Platform (MIP) workflow screens for Revisions
- Applicants may easily make all types of LOMC requests, upload all information and supporting documentation, make fee payments, and check the status of their LOMC application online

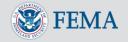

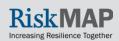

#### What's Available in Online LOMC

- Applicants can use Online LOMC to request all types of LOMCs: LOMA, CLOMA, LOMR-F, CLOMR-F, LOMR, CLOMR
- Online LOMC may be used in place of the MT-EZ, MT-1 and MT-2 forms, however, these forms will remain available

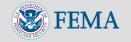

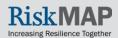

#### What's Available in Online LOMC

- Online LOMC does not shorten FEMA's time to make a determination
  - Determinations will be made within 60-90 days of a completed request (60 days for Amendments, 90 days for Revisions)
  - Requests are considered complete after FEMA has received all requested data
- Access Online LOMC: <u>www.fema.gov/online-lomc</u>, <u>www.hazards.fema.gov</u>, or <u>www.hazards.fema.gov/femaportal/onlinelomc/signine</u>

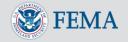

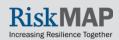

## Online LOMC/MIP Highlights

The following screens show the changes to the MIP resulting from the deployment of new updates to Online LOMC

- Multiple types of artifacts can now be uploaded and sent directly from the MIP
- Email distribution lists managed from the MIP
- Uploaded artifacts can be reviewed from the MIP
- Project Type, Fee Amount and Fee Received status are pre-populated in the MIP

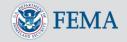

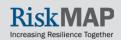

### File Upload Information

- Any file uploaded through a data upload portal ("Load Data Artifacts" windows in the workflow or the "Data Upload tab" in Tools & Links) with the following product types will be viewable by the applicant (no email will be sent to the applicant): Cover Letter, Final Determination, Violation Letter, Other Response, and 216 Letter
- The FEMA Flood Risk Study Engineering Library (FRiSEL) allows MIP Users and the public, based on public access rules, to view and download uploaded files. No files uploaded during the amendments workflow are available for download by the public. The following product types viewable through the FRiSEL: Correspondence/Data, Final Letter, Cover Letter, Final Determination, Violation Letter, Other Response, Supporting Artifacts, 216 Letter, and Endangered Species Act (ESA) Documentation
- Any file uploaded through a data upload portal or through an "Upload and Send Email" screen will be available through the FRiSEL. Files uploaded through an "Upload and Send Email" screen follow the <u>default public access rules</u> for the associated product type
- Files should not be uploaded through the "Search Online LOMC" screen because they will not be viewable through the FRiSEL
- If you would like to modify the public access rules for a file already uploaded or delete an uploaded file, contact MIP Help (miphelp@riskmapcds.com)

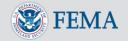

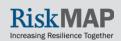

#### Search Online LOMC

#### Tools & Links Tab / Search Online LOMC

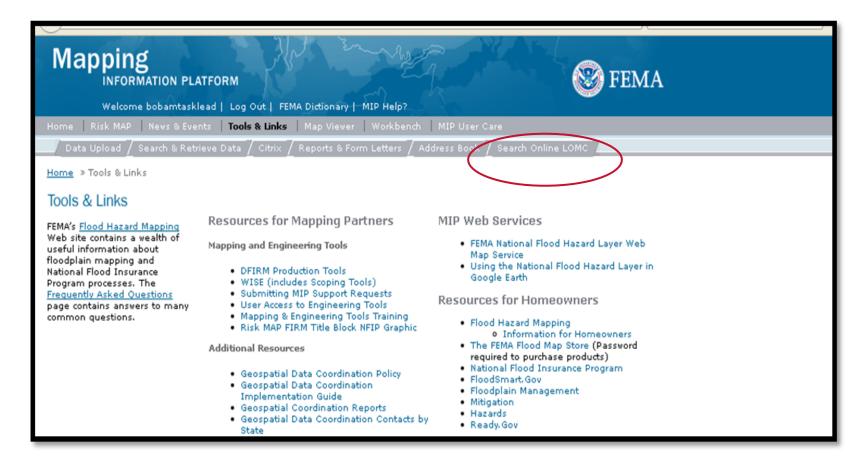

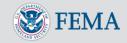

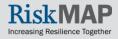

#### Search Online LOMC

#### "Search Online LOMC" will open this screen

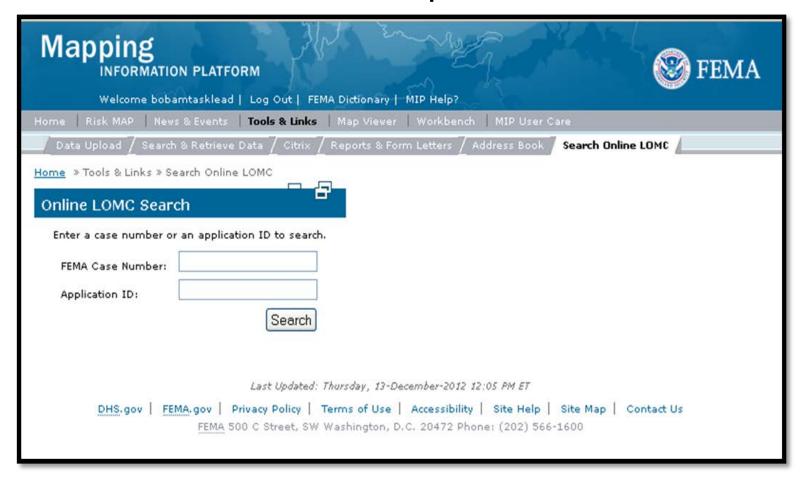

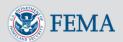

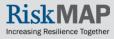

#### Search Online LOMC

Only approved MIP users will have access to this page

14-03-0027A

Search by Case Number or Application ID

FEMA Case Number

Upload additional documentation, will appear in the applicant's Online LOMC account. It is not recommended to upload files here because they will not be available for users through the FRiSEL

View
applicant's
submission.
Page
display will
be the
same as
applicant's
view

View supporting documents

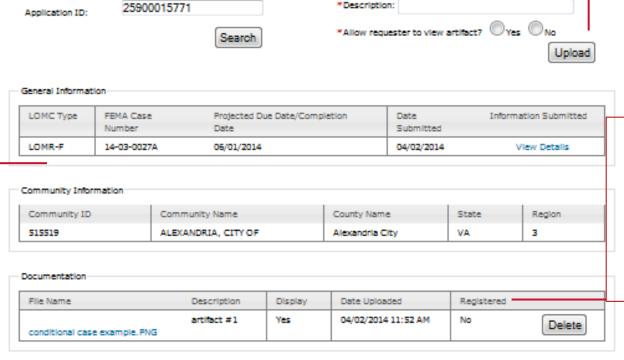

A Registered file is search and retrievable through the FRiSEL

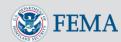

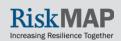

## Workflow Screen Changes

- Most pages remain the same, with the addition of two links
- Letters page is significantly different

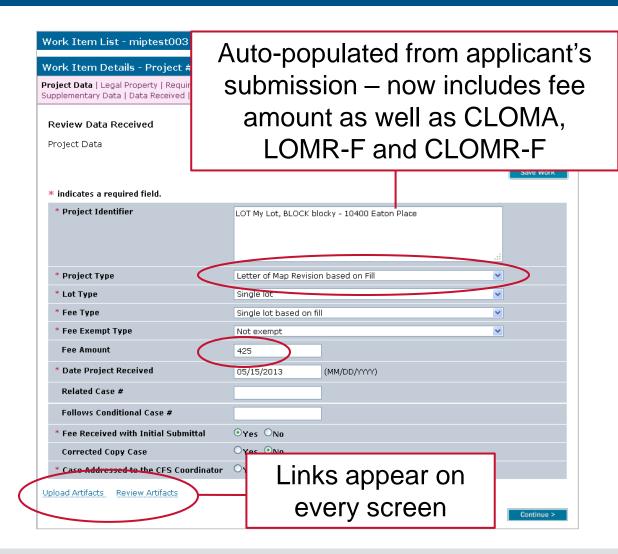

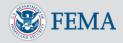

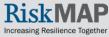

## **Upload Artifacts**

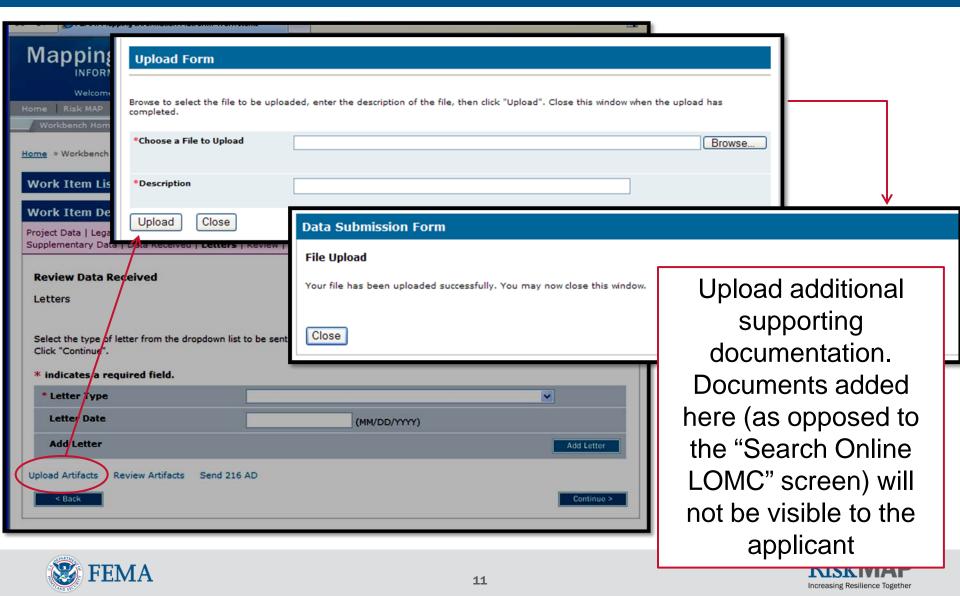

#### Review Artifacts

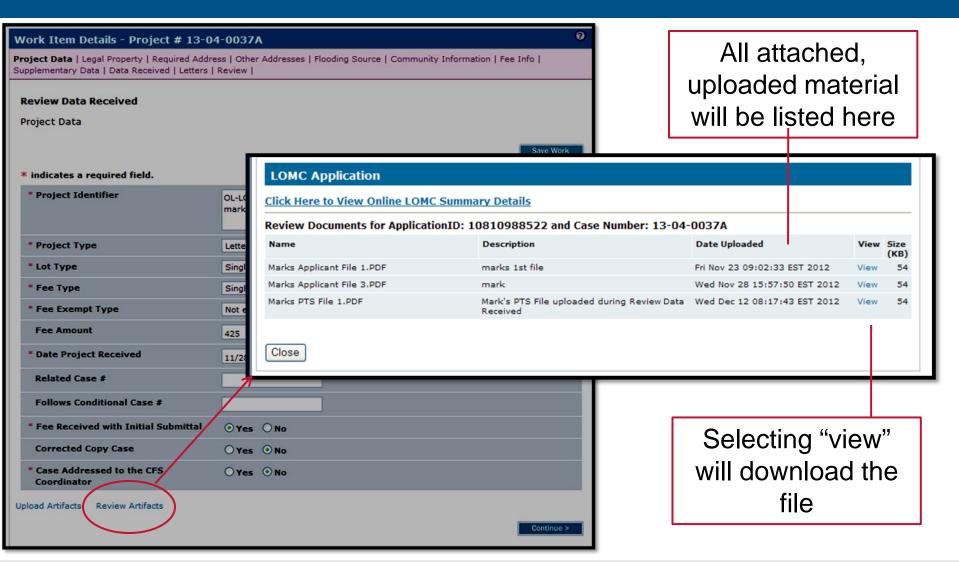

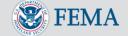

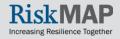

# Review Artifacts: View Online LOMC Summary Details

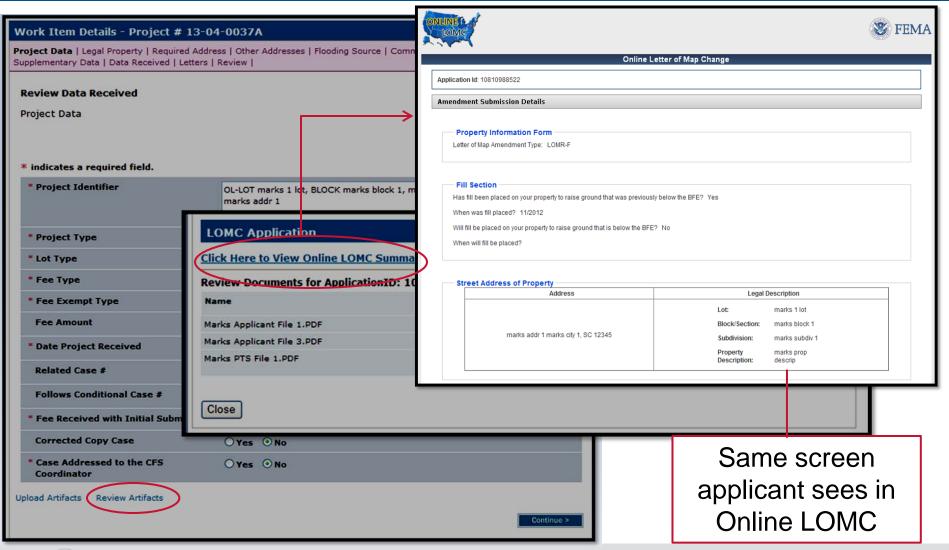

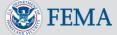

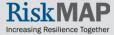

#### Letters Screen

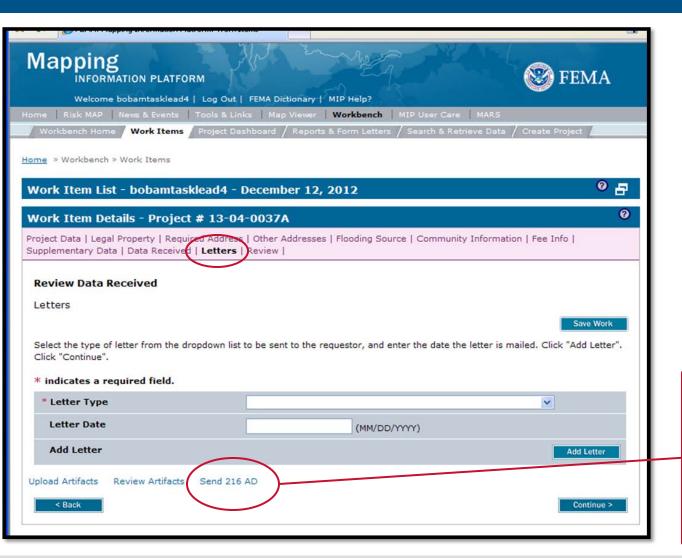

One additional link "Send 216 AD" to send request for additional data or payment

Clicking here initiates steps to send a 216 letter by email to the applicant

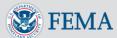

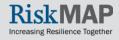

### Letters Screen: Send 216 AD

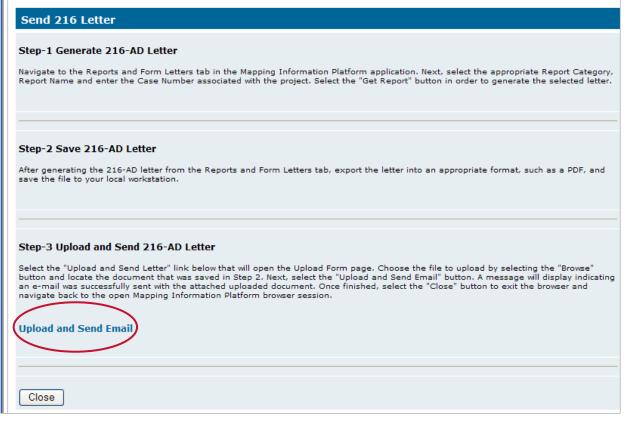

- Upload a 216 letter
- Applicant will receive an email from noreply@riskmapcds.com
- Correspondence will be logged in the applicant's Online LOMC portal (no email notification is sent to users when a violation letter is uploaded)
- 60 days after the final determination, only the determination document or violation letter will remain available to the applicant
- The 216 letter will be searchable by the public using the Flood Risk Study Engineering Library

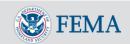

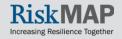

### Letters Screen: Send 216 AD

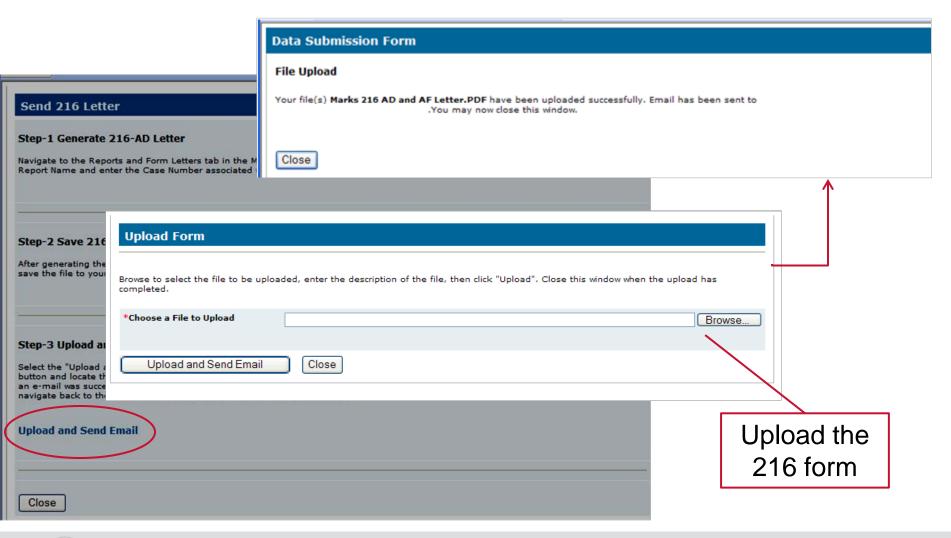

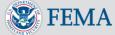

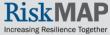

### 216 AD: Applicant's View

- Subject: Request Additional Data/Fee for LOMC ###
- From: no-reply@riskmapcds.com

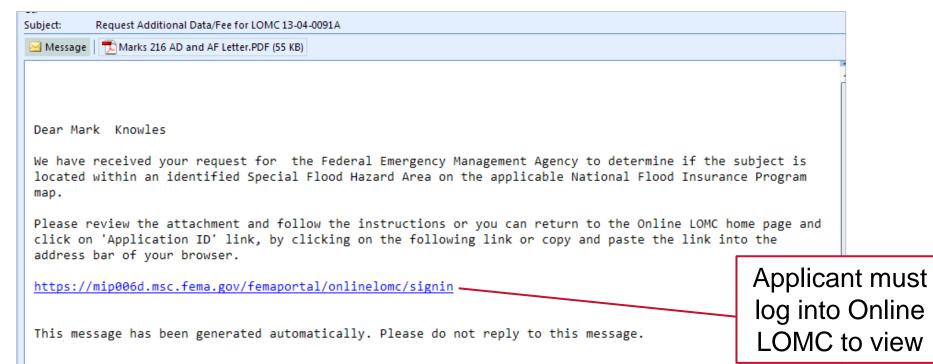

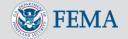

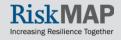

# Applicant's View: Additional Documentation Required

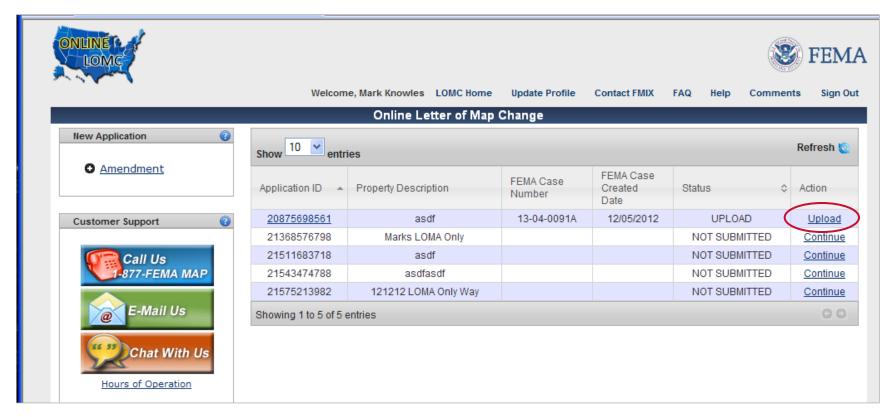

- Applicant will see Upload option
- After the applicant uploads required information, it will generate a new activity in the MIP

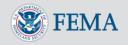

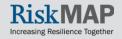

#### Receive Additional Data

This activity is available when additional data is requested. Fields will autocomplete once the applicant uploads additional data

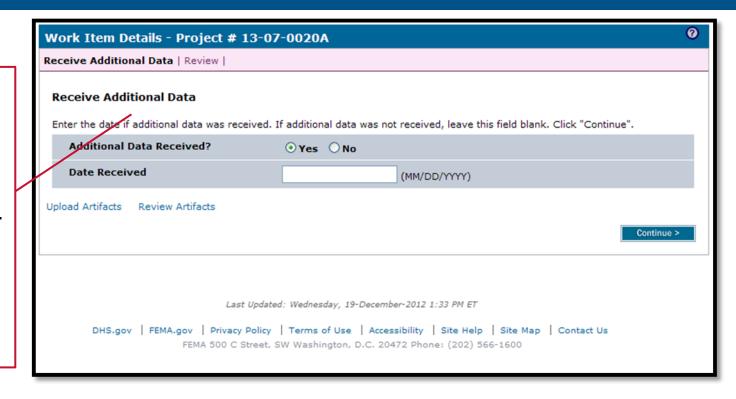

When an applicant submits their Online LOMC application, they will not be able to upload additional documentation unless PTS requests it

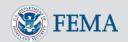

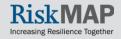

### Distribution of Application Outcome

There are 3 outcomes to the LOMC processing workflow:

- Distribute Determination
- Distribute Other Response
- Distribute Violation Letter

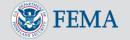

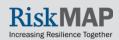

#### Distribute Determination

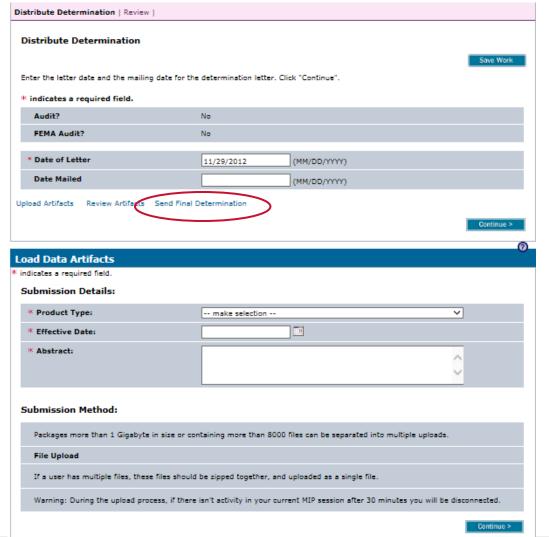

- To send a final determination to the applicant, navigate to the Distribute Determination page
- Generate and send a Determination Document via email by clicking "Send Final Determination"
- Upload the Determination Document or other document types without sending an email using the "Load Data Artifacts" window
- You must upload a Determination Document through either of the two options to complete the activity
- Uploading files through either option makes them search and retrievable through the Flood Risk Study Engineering Library

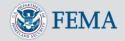

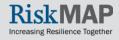

### Distribute Determination: Upload

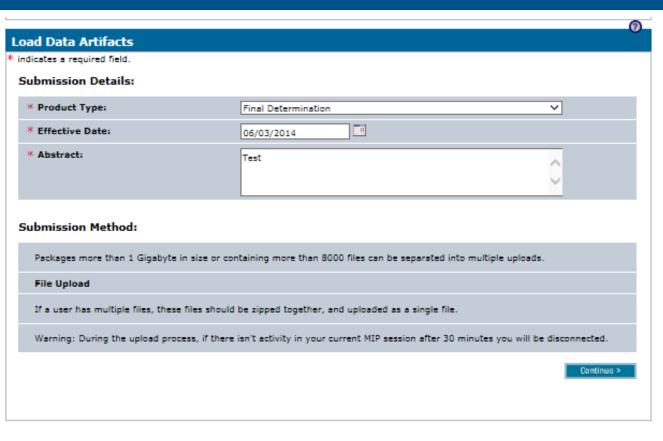

- To upload an artifact in the activity enter the file's Submission Details
- Available Product Types:
  - Correspondence/
     Data
  - Final Letter
  - Cover Letter
  - Final Determination
  - Violation Letter
  - Other Response
  - Supporting Artifacts
  - 216 Letter
  - ESA
     Documentation

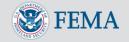

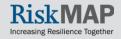

## Distribute Determination: Upload

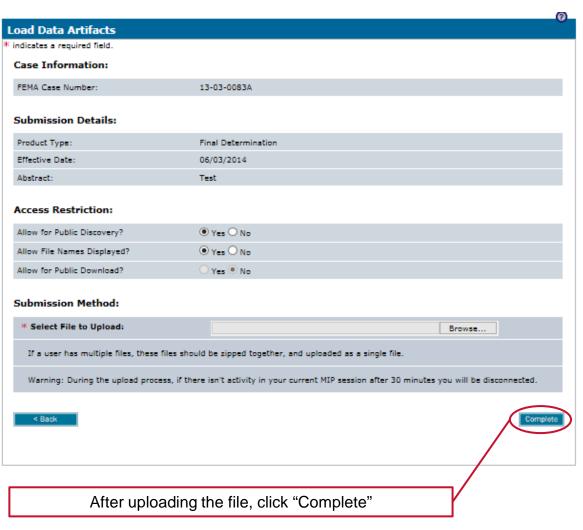

- Select the appropriate Access Restriction for the material. Select Yes or No for the 3 Access Restriction questions:
  - Allow for Public Discovery? Will the public see the upload dataset returned in the Flood Risk Study Engineering Library search results?
  - Allow File Names Displayed? After selecting an upload dataset in the Flood Risk Study Engineering Library, can the public view the file names within the specific upload?
  - Allow for Public Download? In the Flood Risk Study Engineering Library can the public download the files associated with the specific upload?
- Selecting No for all 3 questions will result in the Flood Risk Study Engineering Library not displaying the uploaded materials to the public at any time. By default, the Access Restrictions will be set as defined in the <u>Public Access</u> <u>Rules</u>. You cannot remove restrictions that are placed by default, so some or all of answers to the 3 questions will not be editable.

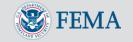

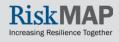

# Distribute Determination: Upload and Email

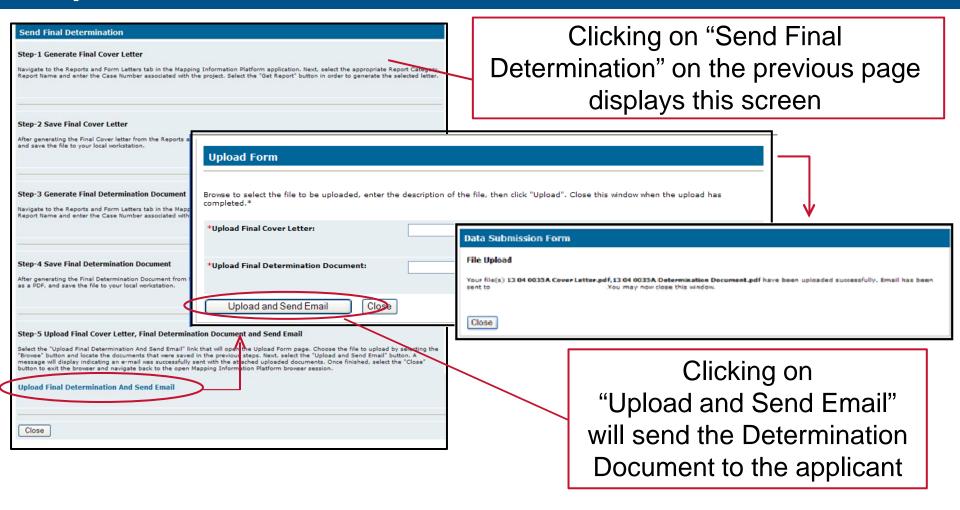

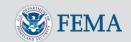

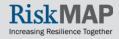

## Distribute Determination: Email Notification

Determination Document attached as a PDF file

Message 13 04 0035A Cover Letter.pdf (81 KB)

The Federal Emergency Management Agency has issued a determination regarding your recent submission to determine if the property located at marks 11/26 was within an identified Special Flood Hazard Area on the applicable National Flood Insurance Program map.

Please review the attached determination document or you can return to the Online LOMC home page and click on 'view Results', by clicking on the following link or copy and paste the link into the address bar of your browser.

https://mipo.msc.fema.gov/femaportal/onlinelomc/signin

Email notification sent to applicants

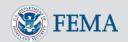

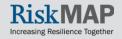

### Distribute Other Response

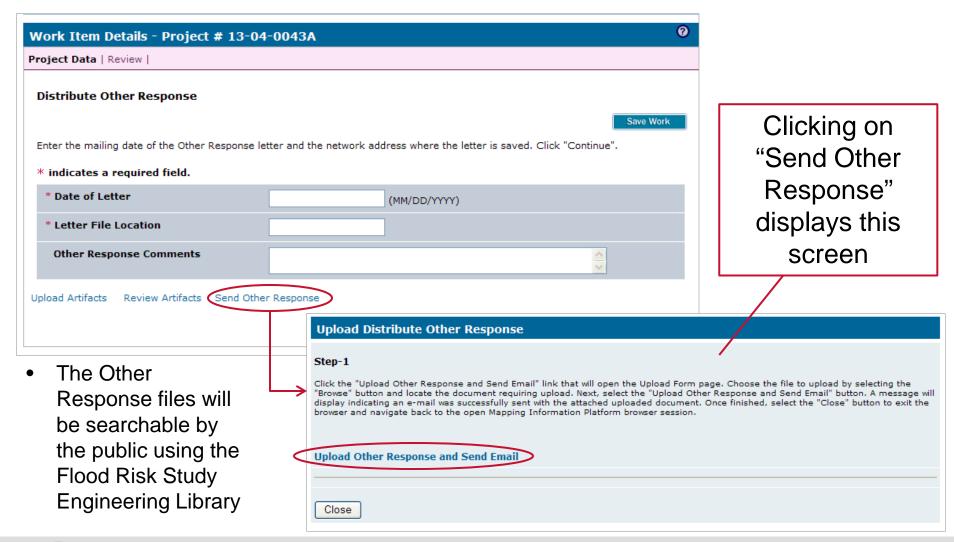

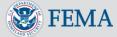

# Distribute Other Response: Upload

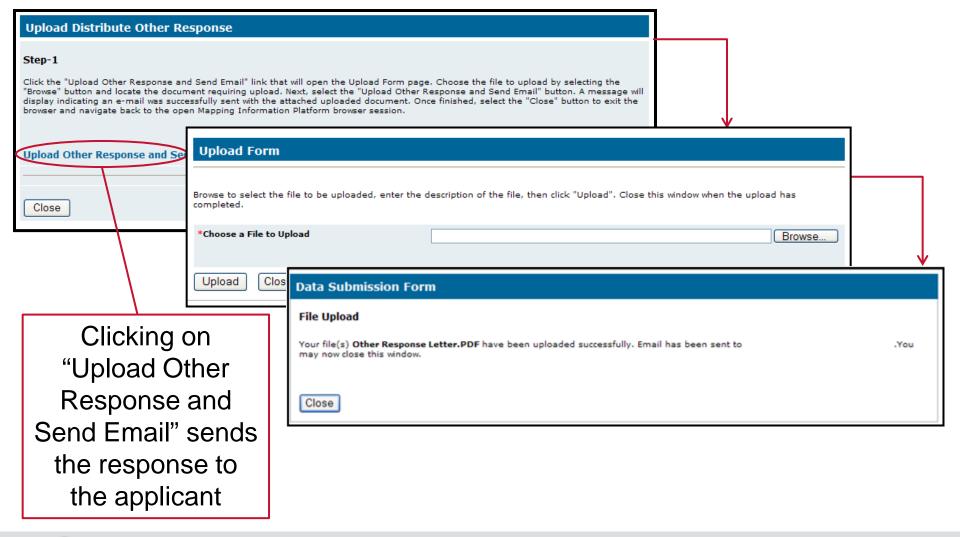

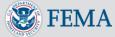

### Distribute Other Response: Email Notification

Subject: FEMA Other Response Letter for LOMC 13-04-0043A

Message Other Response Letter.PDF (55 KB)

Response attached as a PDF

Dear Mark Knowles

The Federal Emergency Management Agency has reviewed your recent submission to determine if the property located at Distribute Other Response was within an identified Special Flood Hazard Area on the applicable National Flood Insurance Program map.

We are not able to issue a determination for this request at this time. Please review the attached document for an explanation of why this request cannot be processed, or you can return to the Online LOMC homepage and click on "View Results", by clicking on the following link or copy and paste the link into the address bar of your browser.

https://mipo.msc.fema.gov/femaportal/onlinelomc/signin

This message has been generated automatically. Please do not reply to this message.

Email notification sent to Applicant

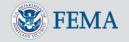

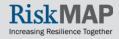

#### Distribute Violation Letter

- Changes to the existing screen: Upload Artifacts, Review Artifacts, Upload Violation Letter
- PTS must mail a hard-copy of the violation letter to the applicant
- \*NOTE\* There is a 5 day grace period from when you upload the Violation Letter to when the
  user sees it. The user will <u>not</u> receive a email notification when a Violation Letter is
  uploaded
- The Violation Letter will be will be searchable by the public using the Flood Risk Study Engineering Library

New links display on every screen

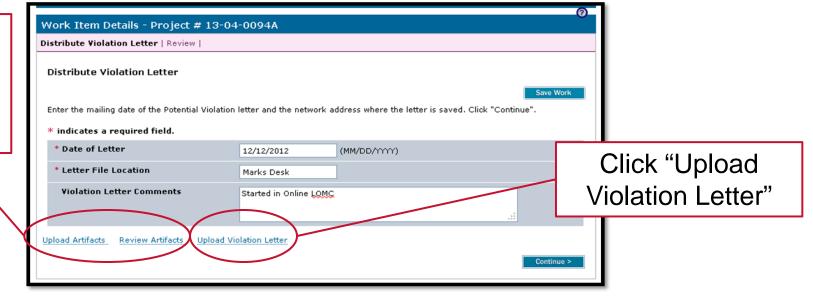

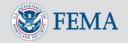

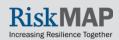

## Distribute Violation Letter: Upload

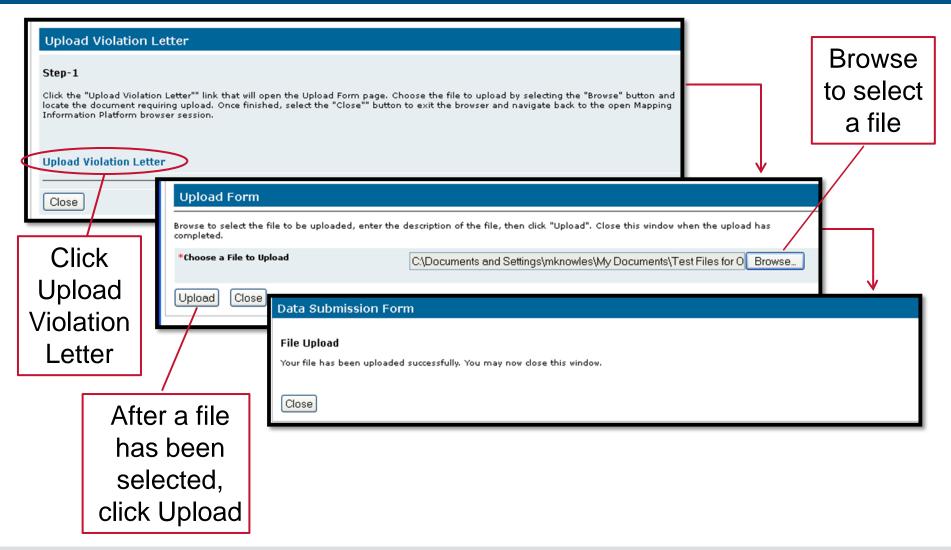

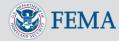

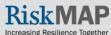

## Distribute a Violation Letter: Review Artifacts

- Now, clicking on "Review Artifacts" will show the Violation Letter
- Violation Letter will not appear in the applicant's Online LOMC portal for 5 days after the Distribute Violation Letter activity is completed

Allows time for PTS to mail the letter to the applicant's community

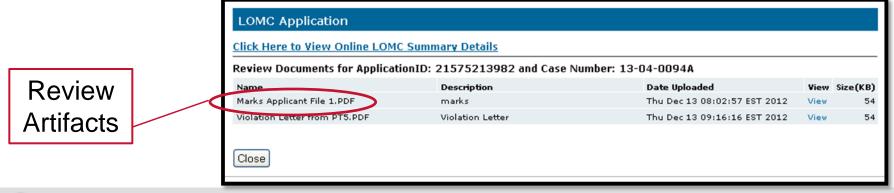

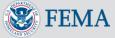

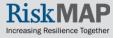

## Distribute Violation Letter: Applicant's View

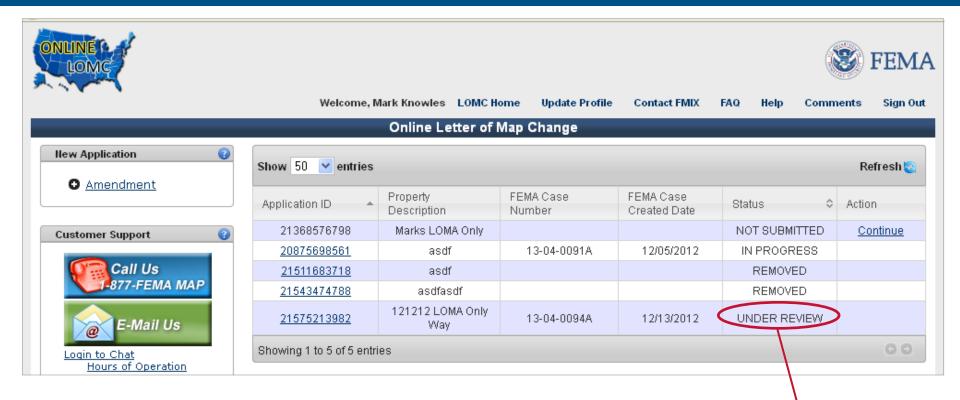

- After review period, applicant will be able to view the violation letter
- Action column will be blank

During the 5 day waiting period, Status listed as "Under Review"

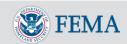

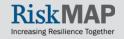

### Making a Requestor's Files Searchable and Retrievable

Files uploaded by Requestor can be made searchable and retrievable within the Flood Risk Study Engineering Library:

- Access the "Load Amendments/Revisions Data Artifacts" Screen in the "Data Upload Activity" via "Tools & Links"
- Select a Product Type of "Supporting Artifacts" and fill the "Effective Date" and "Abstract" fields
- Artifacts associated with Online LOMC will be displayed on the subsequent screen. The page will contain check boxes that are provided so the user can select individual files that will then be searchable and retrievable via the Flood Risk Study Engineering Library. Like the "Final Determination" submission, you can modify the public access rules on the screen to prevent the public from viewing the names of the files and being able to search for them using the Flood Risk Study Engineering Library. The artifacts will not be publicly downloadable
- These Online LOMC artifacts will be stored in the MIP K: drive under Supporting Artifacts folder within Submission Repository folder

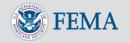

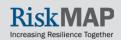

## Making a Requestor's Files Searchable and Retrievable

#### Submission Method:

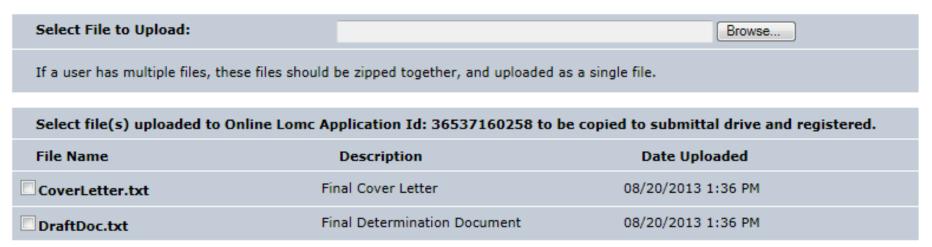

The combination of what is uploaded through the Amendments Workflow and what is uploaded through the Data Upload tab will constitute the Final Case File. Mapping partners do not upload files using the Online LOMC Search tab, but through Data Upload..

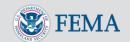

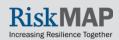

# MIP Help: MIP Workflow Operation Failed

- MIP Help may receive email notices for the Online LOMC
- Online LOMC MIP Workflow Operation Failed

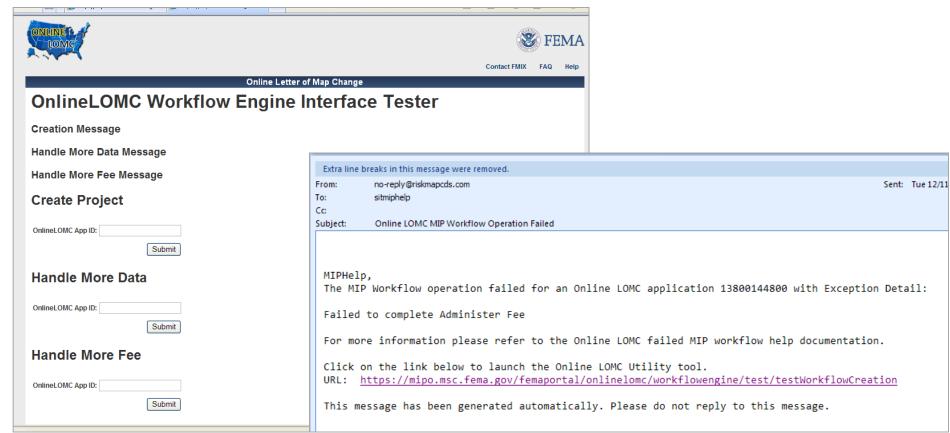

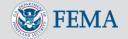

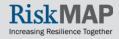

## MIP Help: MIP Workflow Operation Failed

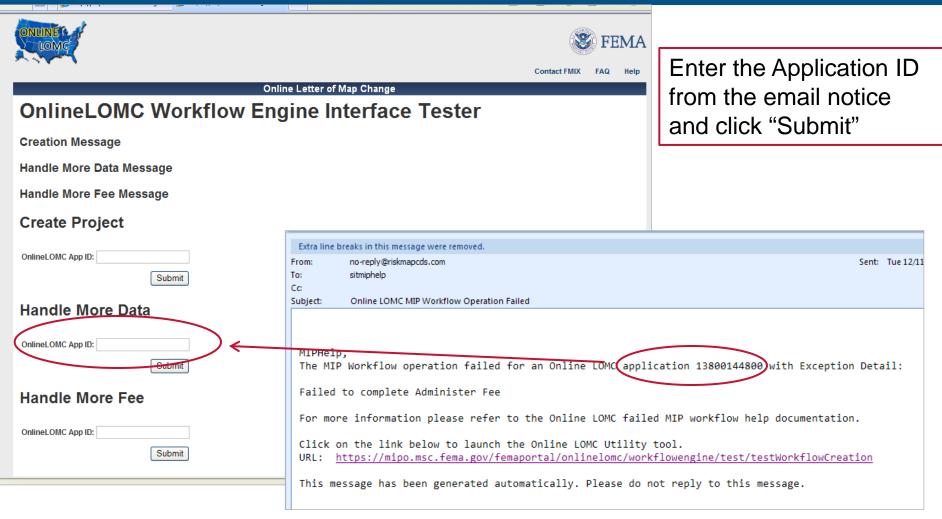

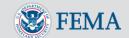

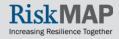

## MIP Help: MIP Workflow Operation Failed

- Struts
   Problem
   Report will
   display
- MIP Help will need to work with the Development team to determine the issue

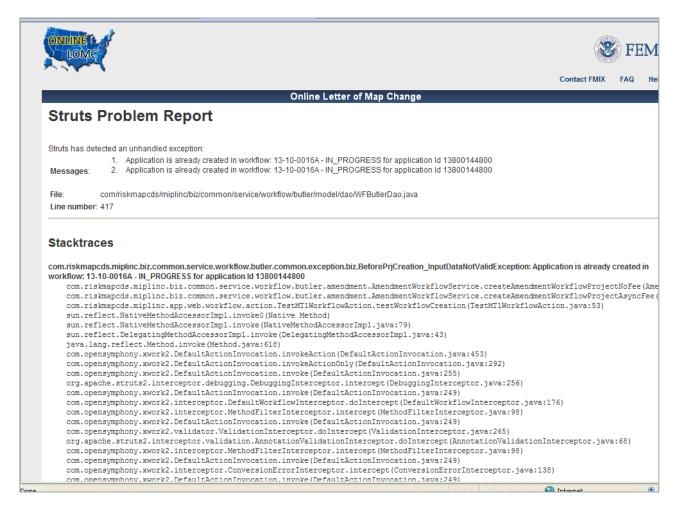

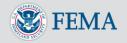

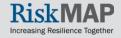

## MIP Help: Applicant Changes Email Address

If an applicant changes their email address while their project is in the MIP, MIP Help will receive this notification

MIP Help can look up the application by using the App ID or Case Number

Notification: Online LOMC <insert "Amendment" or "Revision"> project not updated in MIP

Affects: AR

Notification ID: No. 036

Subject: Online LOMC <insert "Amendment" or "Revision"> project needs updated in MIP

Sent: <insert day of week>,, <insert Month Day, YYYY> <insert time 00:00 AM/PM>

MIPHelp,

An Online LOMC user has updated their Email Address.

During the update, the Online LOMC process could not update MIP with the new Email Address.

Please update the Online LOMC user's Email Address in MIP.

Application ID: <insert id>
Case Number: <insert number>
Old Email Address <insert id>
New Email Address <insert id>

This message has been generated automatically. Please do not reply to this message.

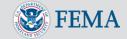

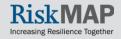